### Zawartość opakowania

- Urządzenie Mesh x 3 (3-pak)/2 (2-pak)
- Zasilacze x 3 (3-pak)/2 (2-pak)
- Kabel Ethernet x 1
- Instrukcja szybkiej instalacji x 1

### Przycisk/port/gniazdo

Przyciski, porty i gniazda urządzenia mogą się różnić w zależności od modelu.

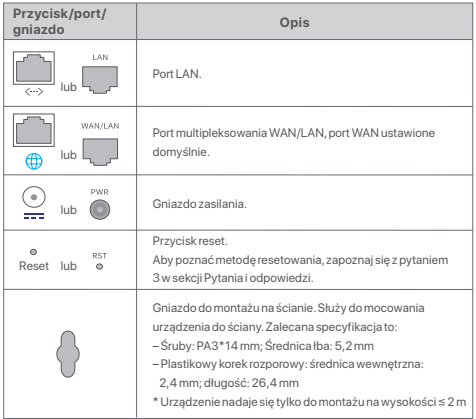

## I. Instalacja aplikacji Tenda WiFi

Pobierz aplikację **Tenda WiFi** na urządzenie mobilne, skanując Kod **QR** lub wyszukując nazwę **Tenda WiFi** w **App Store** lub **Google Play**. Następnie zainstaluj aplikację **Tenda WiFi**.

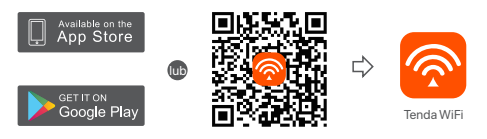

# II. Podłączanie routera głównego

\*Pierwszy skonfigurowany router działa jako główny, a kolejne nazywane są routerami drugorzędnymi.

- \* Jeśli nie używasz modemu, aby uzyskać dostęp do Internetu, pomiń kroki **1** i **3**.
- 1. Wyłącz modem.
- 2. Za pomocą dołączonego kabla Ethernet podłącz port LAN modemu lub gniazdo Ethernet do portu **WAN** dowolnego routera. Ten router jest Twoim routerem głównym.
- 3. Włącz modem.
- 4. Włącz router główny i poczekaj, aż kontrolka LED zacznie migać na zielono.

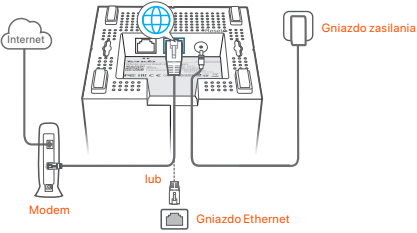

Porty i przyciski znajdują się na spodzie (przykład: Mesh3)

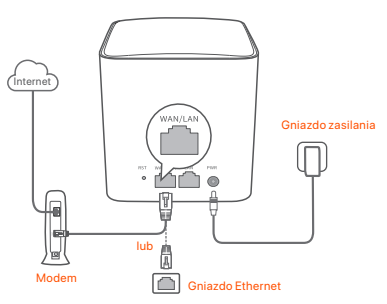

Porty i przyciski znajdują się z tyłu (przykład: Mesh5)

\* Wygląd może się różnić w zależności od modelu. Połącz się z faktycznie zakupionym modelem.

## III Podłączanie routera głównego do Internetu

- 1. Podłącz telefon do sieci Wi-Fi routera głównego. Identyfikator SSID i hasło są podane na dolnej etykiecie routera.
- 2. Uruchom aplikację **Tenda WiFi** i postępuj zgodnie z instrukcjami wyświetlanymi na ekranie, aby podłączyć router główny do Internetu.

Po podłączeniu routera głównego do Internetu wskaźnik LED zaświeci ciągłym zielonym światłem.

# IV Podłączanie routera drugorzędnego do Internetu

1. Umieść wszystkie routery:

- Na wysokości i na otwartym terenie.
- Upewnij się, że dowolne dwa routery są oddzielone mniej niż dwiema ścianami.
- Umieść routery z dala od urządzeń elektronicznych wytwarzających silne zakłócenia, takich jak mikrofalówka, kuchenka indukcyjna lub lodówka.
- 2. Włącz routery drugorzędne, a ich kontrolki LED zaczną świecić na zielono. Odczekaj około 40 sekund. Gdy router drugorzędny łączy się z innym routerem, kontrolka LED miga na zielono.
- 3. Obserwuj wskaźnik LED routerów drugorzędnych, aż kontrolki LED zaświecą w jednym z następujących kolorów:
- Ciągły zielony Dobre połączenie
- Ciągły żółty Niezłe połączenie
- Ciagły czerwony Rozłączono
- 4. Jeśli kontrolka LED routera nie świeci na zielono, przenieś go w inne miejsce zgodnie z krokiem 1 w **IV Podłączanie routera drugorzędnego do Internetu** w celu zyskania lepszego połączenia.

#### **Gotowe.**

- Aby uzyskać dostęp do internetu:
	- Urządzenia przewodowe: Podłącz do portów LAN routerów.
	- Urządzenia bezprzewodowe: Podłącz do sieci Wi-Fi za pomocą nazwy sieci (SSID) i hasła.
- Jeśli chcesz zarządzać siecią z dowolnego miejsca na świecie, dotknij i użyj konta Tenda do zalogowania się.

# Pytania i odpowiedzi

- **P1: Jak mogę usunąć router z mojej sieci Wi-Fi?**
- **O1:** Dotknij routera w aplikacji **Tenda WiFi**, następnie dotknij **...** w prawym górnym rogu i wybierz opcję **Usuń (Delete)**.

**Uwaga:** Operacja usuwania przywraca router do ustawień fabrycznych.

- **P2: Czy mogę dodać kolejny nowy zestaw routerów, aby rozszerzyć zasięg sieci?**
- **O2**: Tak. Uruchom aplikację **Tenda WiFi** , przejdź do lokalizacji **Ustawienia (Settings)** > **Dodaj nova (Add nova)** i postępuj zgodnie z instrukcjami wyświetlanymi na ekranie.

### **P3: Jak mogę przywrócić moją sieć do ustawień fabrycznych?**

**O3**: Gdy routery są włączone, przytrzymaj przycisk **Reset** głównego routera za pomocą ostrego elementu (np. szpilki) przez około 6 sekund i zwolnij go, gdy kontrolka LED zacznie szybko migać. Sieć zostanie pomyślnie zresetowana, gdy kontrolka LED zaświeci się na zielono, a następnie ponownie zacznie powoli migać. Wszystkie routery są przywracane do ustawień fabrycznych.

#### **P4. Moje urządzenia obsługujące sieć Wi-Fi 2,4 GHz, takie jak domowa kamera bezpieczeństwa, nie mogą połączyć się z moją siecią nova Wi-Fi. Co zrobić?**

### **O4:** Wypróbuj następujące rozwiązanie:

Krok 1: Podłącz smartfon do sieci nova Wi-Fi.

 Krok 2: Uruchom aplikację **Tenda WiFi**, dotknij opcji **Ustawienia (Settings), Inteligentny asystent (Smart Assistant) i Włącz (Enable)**. Twój smartfon łączy się z siecią Wi-Fi 2,4 GHz.

 Krok 3: Użyj smartfona, aby skonfigurować urządzenie bezprzewodowe obsługujące sieć 2,4 GHz zgodnie z instrukcjami wyświetlanymi w aplikacji.